## Instrukcja wydruku podania o wyrobienie legitymacji studenckiej/doktoranckiej w USOSWeb

## **1 Logowanie do systemu USOSWeb**

Należy otworzyć przeglądarkę internetową i wejść na stronę

## **usosweb.ue.wroc.pl**

Po otwarciu strony należy kliknąć **zaloguj się** w prawym górnym rogu:

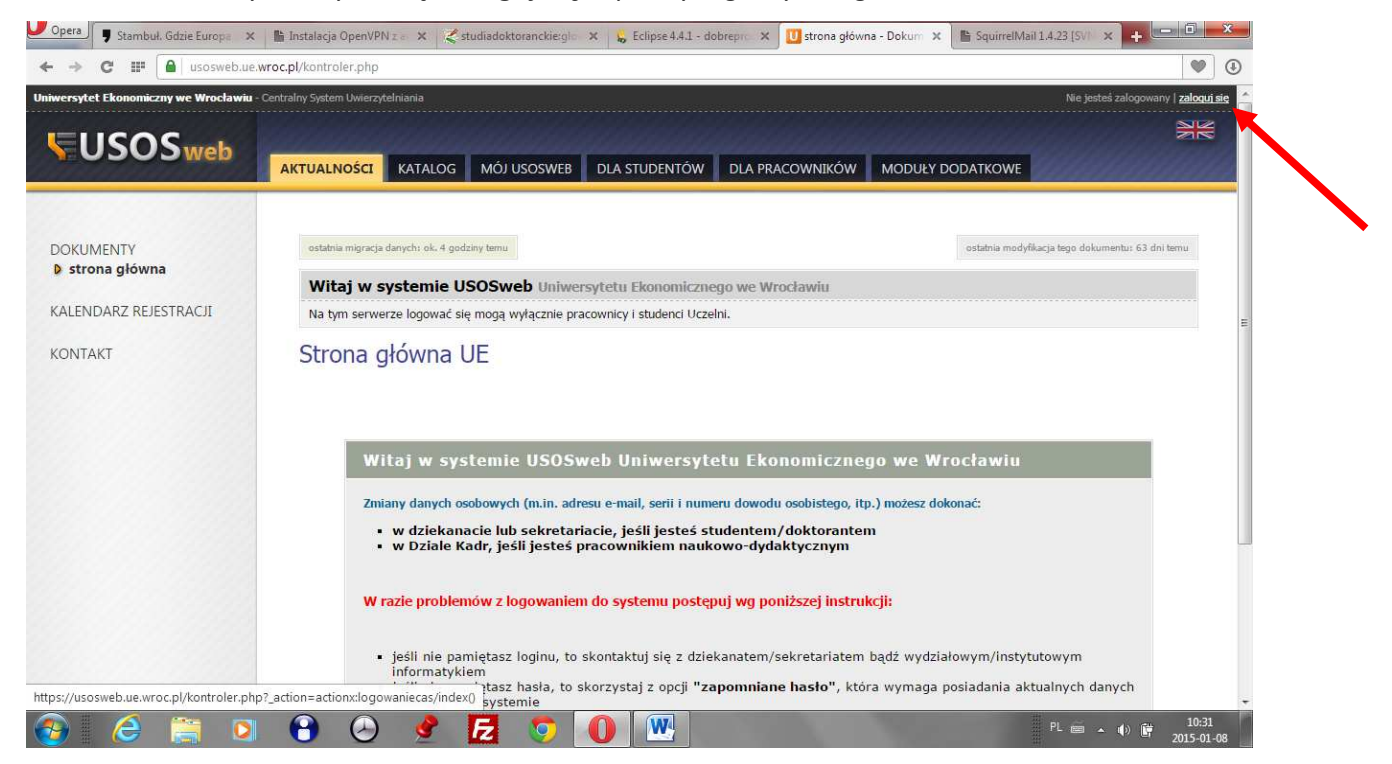

Na stronie **Centralnego Systemu Uwierzytelniania UE** należy podać swój Identyfikator – numer indeksu - studenci, imię.nazwisko **–** doktoranci (bez polskich znaków) oraz **hasło** (takie jak do poczty uczelnianej) i kliknąć **ZALOGUJ:** 

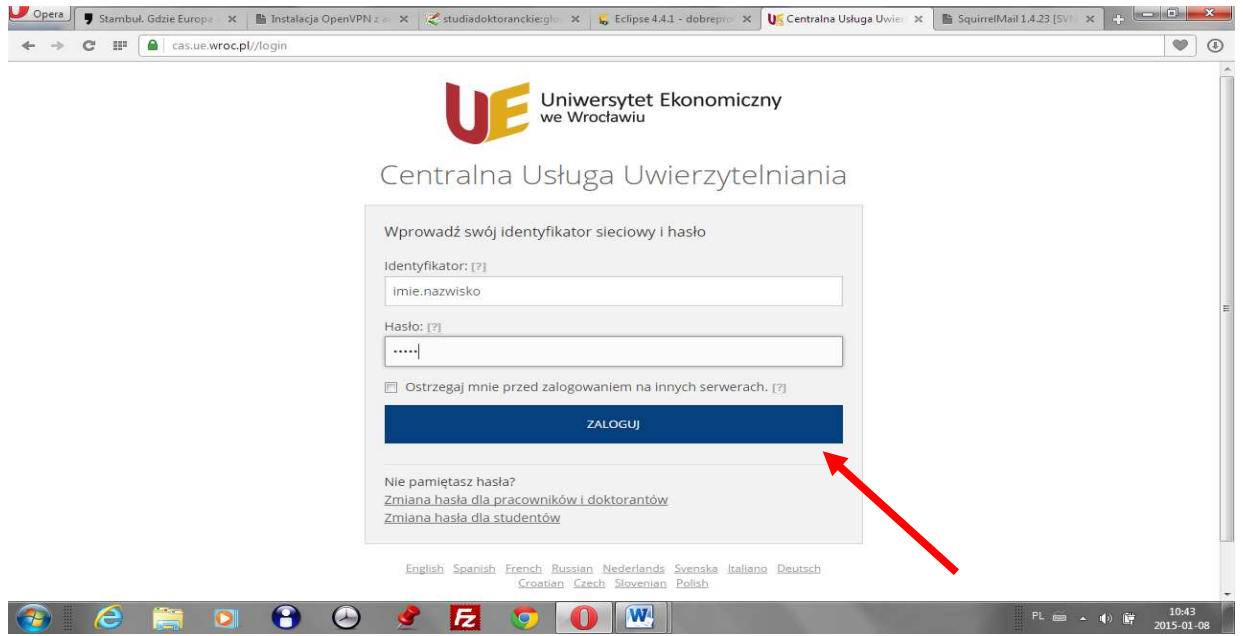

## **2 Podanie o wyrobienie legitymacji studenckiej/doktoranckiej w USOSWeb**

W celu wydruku podania należy w zakładce **DLA WSZYSTKICH** wybrać z menu bocznego opcję ZDJĘCIE DO LEGITYMACJI.

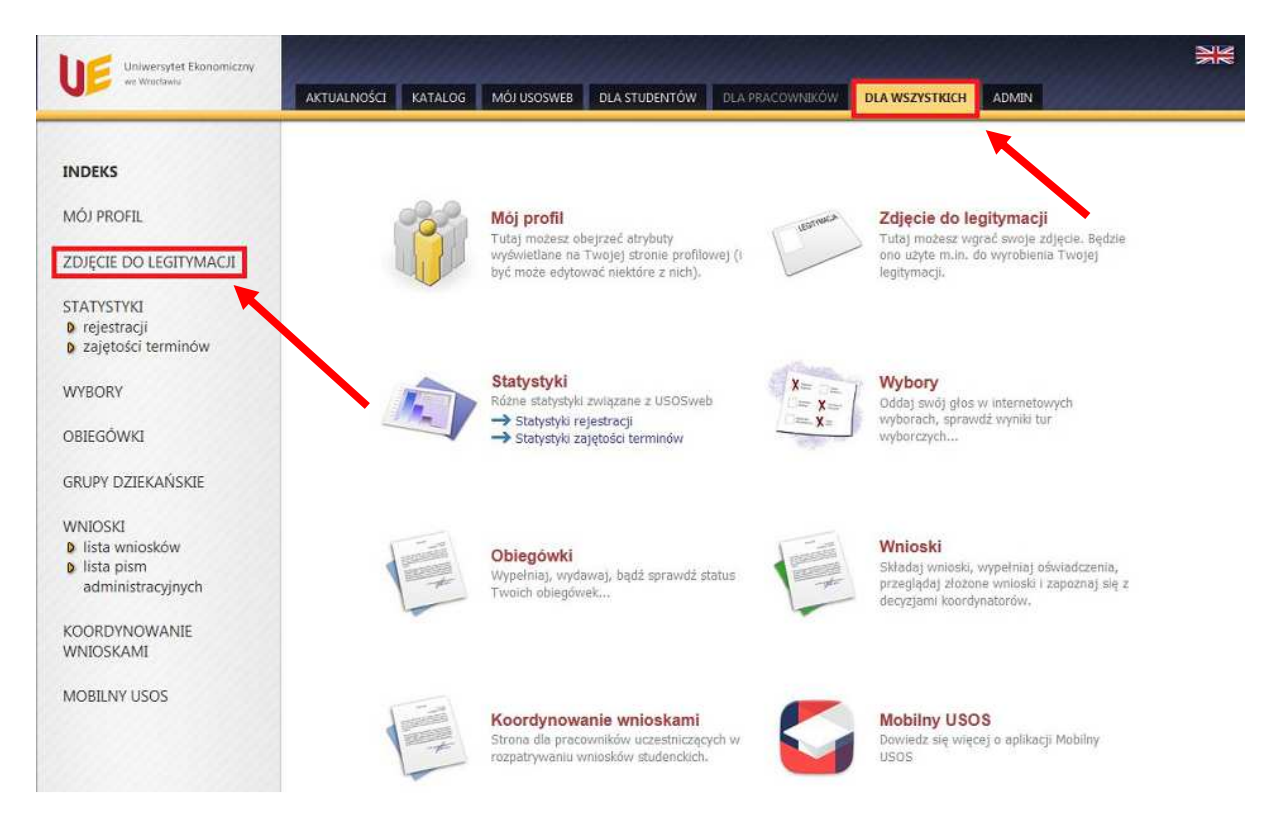

W nowym oknie wyświetli się aktualne zdjęcie i preferencje widoczności zalogowanej osoby. Należy wybrać - **Drukuj podanie o wyrobienie legitymacji studenckiej** lub **Drukuj podanie o wyrobienie legitymacji doktoranckiej.** 

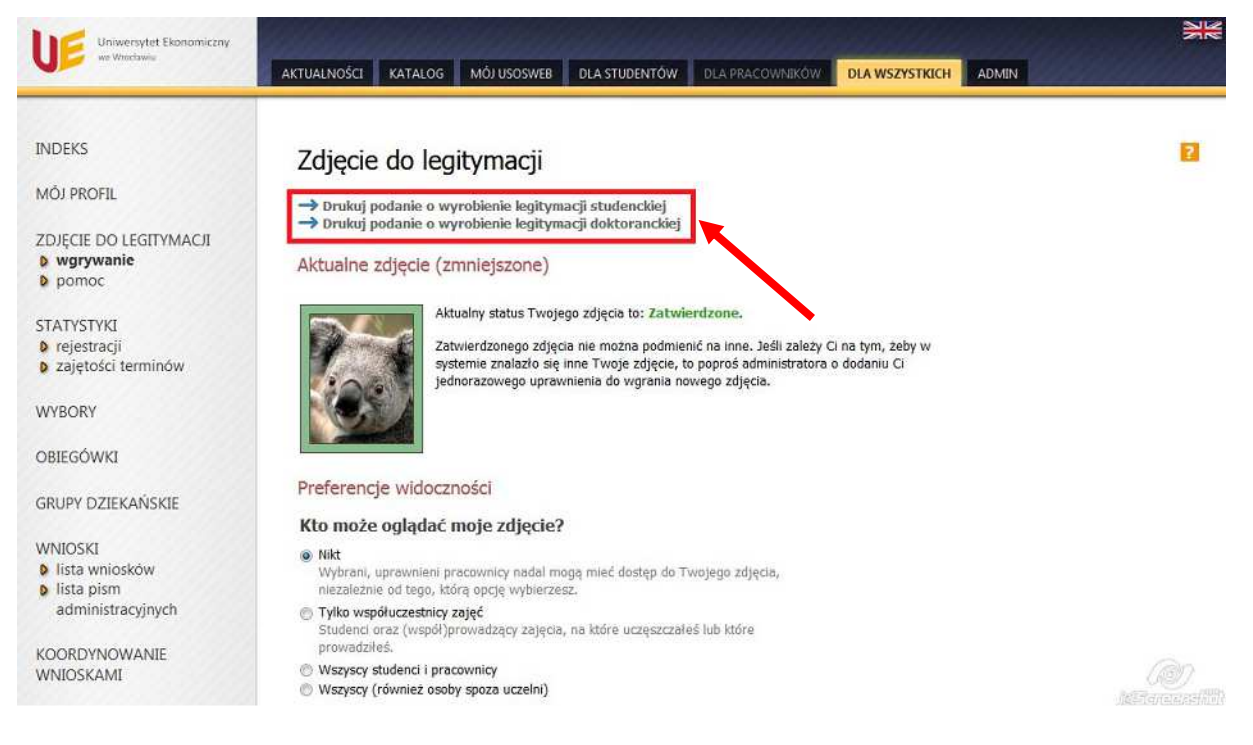

Wydrukowane i podpisane podanie należy złożyć w dziekanacie.